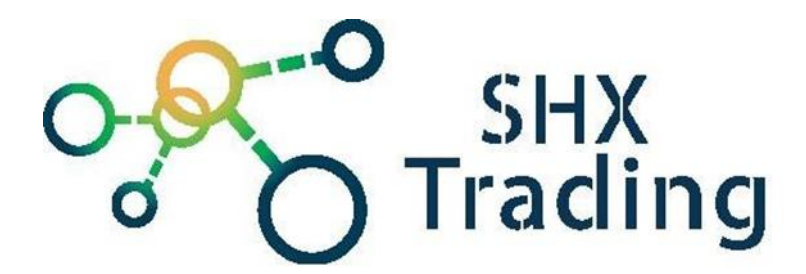

### **WiFi IP minikamera X6D**

**Návod k obsluze**

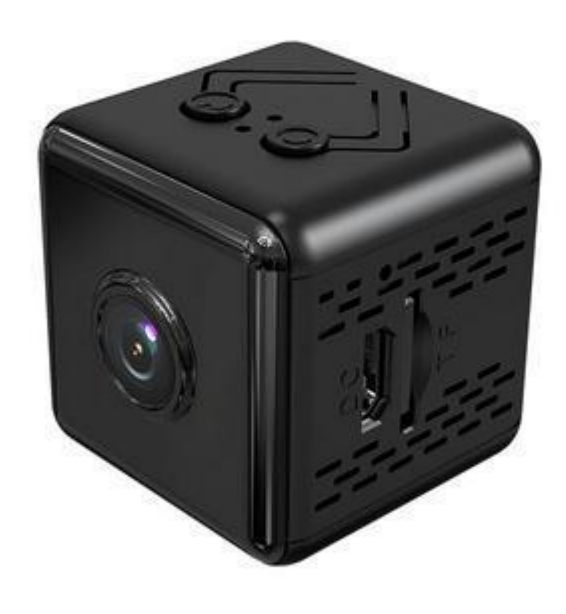

#### **Kontakt na dodavatele**

SHX Trading s.r.o. Hrusická 2616/3, Praha 4 Tel: 244 472 125

#### **1. Obsah balení**

- Kamera
- Stojánek
- Napájecí kabel
- Originální návod

#### **2. Popis zařízení**

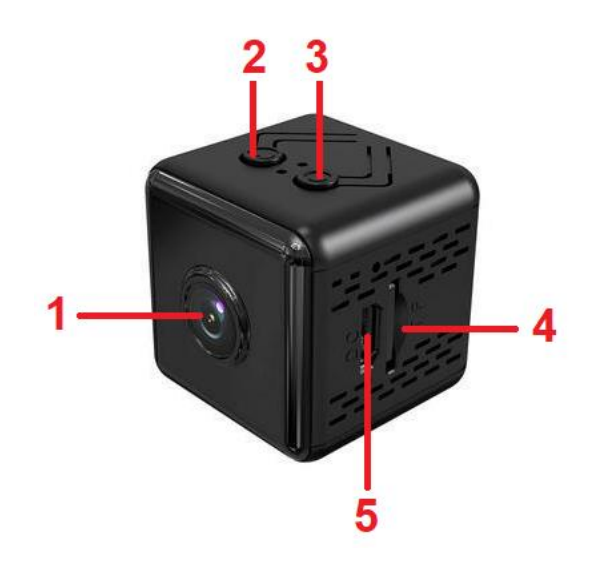

- 2. Tlačítko zapnutí / vypnutí 7. Nabíjecí konektor
- 1. Čočka kamery 6. Slot na microSD kartu
	-

## **3. Rychlý start**

3. Tlačítko RESET

- a) Vložte do zařízení paměťovou kartu
- b) Nabijte zařízení
- c) Zapněte kameru
- d) Spárujte kameru s mobilní aplikací **iWFCam**

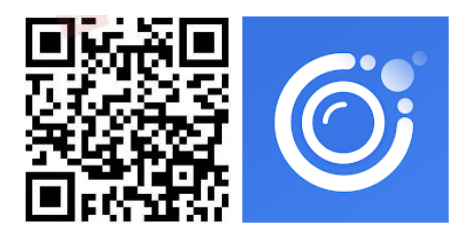

#### **4. Spárování kamery s mobilní aplikací**

a) Do svého mobilního telefonu stáhněte a nainstalujte aplikaci "iWFCam" z obchodu Google Play nebo Apple App Store nebo naskenováním QR kódu.

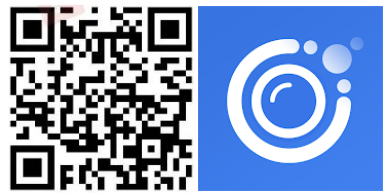

b) Připojte mobilní telefon k WiFi zařízení. WiFi zařízení má tvar BK\*\*\*.

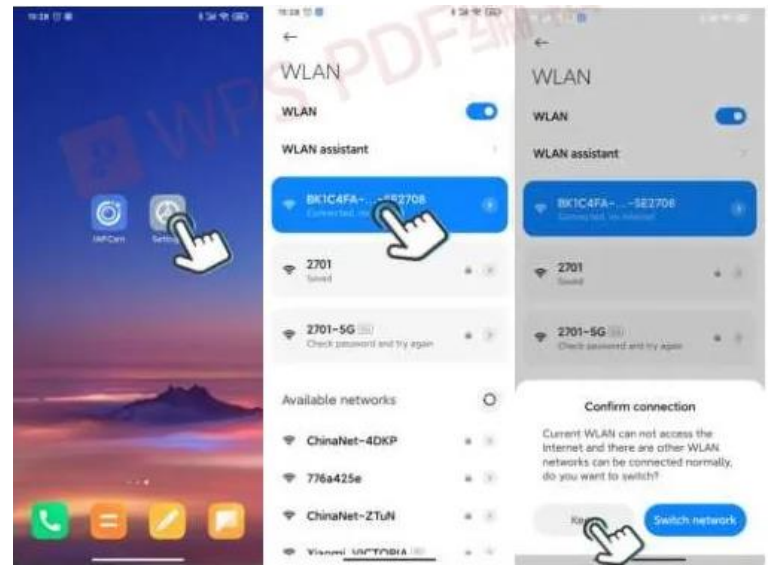

c) Spusťte aplikaci, kamera se automaticky přidá do aplikace. Případně vyhledejte kameru pomocí ikony lupy a přidejte ji manuálně.

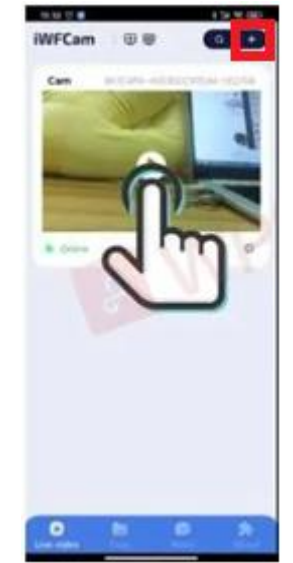

# **Obsah je uzamčen**

**Dokončete, prosím, proces objednávky.**

**Následně budete mít přístup k celému dokumentu.**

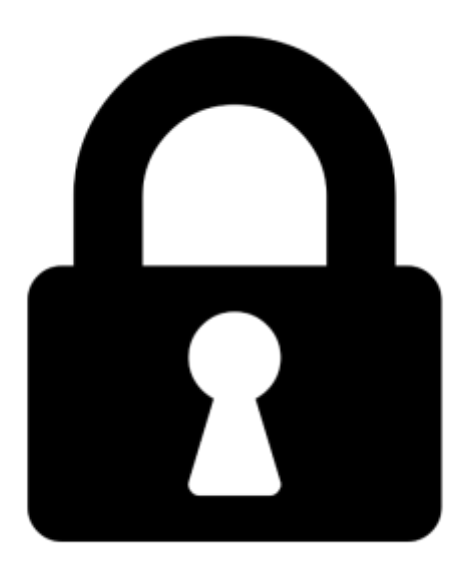

**Proč je dokument uzamčen? Nahněvat Vás rozhodně nechceme. Jsou k tomu dva hlavní důvody:**

1) Vytvořit a udržovat obsáhlou databázi návodů stojí nejen spoustu úsilí a času, ale i finanční prostředky. Dělali byste to Vy zadarmo? Ne\*. Zakoupením této služby obdržíte úplný návod a podpoříte provoz a rozvoj našich stránek. Třeba se Vám to bude ještě někdy hodit.

*\*) Možná zpočátku ano. Ale vězte, že dotovat to dlouhodobě nelze. A rozhodně na tom nezbohatneme.*

2) Pak jsou tady "roboti", kteří se přiživují na naší práci a "vysávají" výsledky našeho úsilí pro svůj prospěch. Tímto krokem se jim to snažíme překazit.

A pokud nemáte zájem, respektujeme to. Urgujte svého prodejce. A když neuspějete, rádi Vás uvidíme!